# Teaching Your Students to (Star) Fish

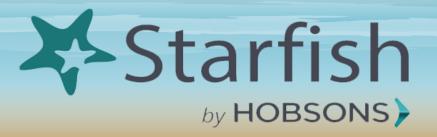

### **Getting Started**

- Go to your school's home page
  - www.craftonhills.edu
  - www.valleycollege.edu
- Click on the (Quick) Logins button at the top right of the screen and select "Starfish"
- Login with your WebAdvisor username and password

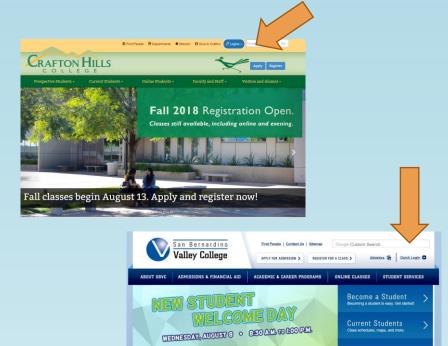

## **Explore your Dashboard**

Push the hamburger icon to display your drop down tool bar (as shown on the right)

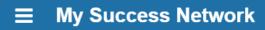

Search services and people

How can we help?

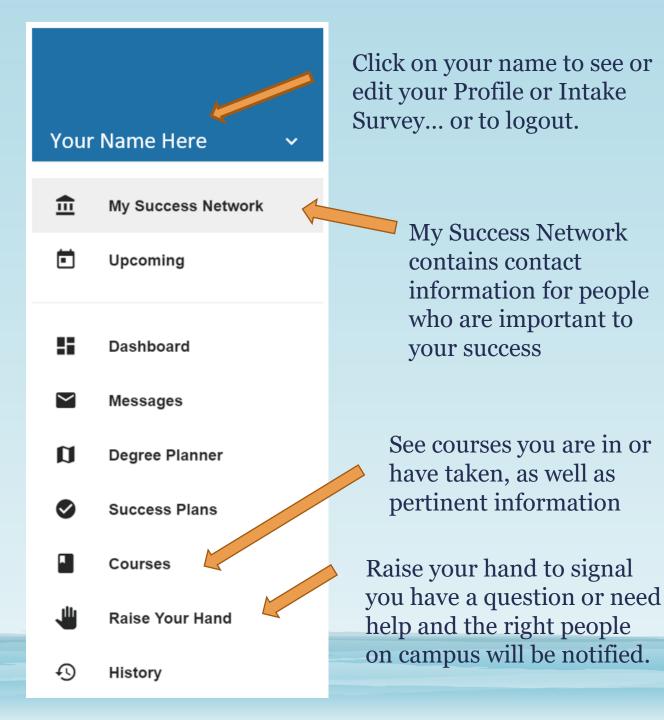

#### Update your profile

Make sure all of your contact information is accurate and up to date

Click on this phone icon to opt in to text message alerts

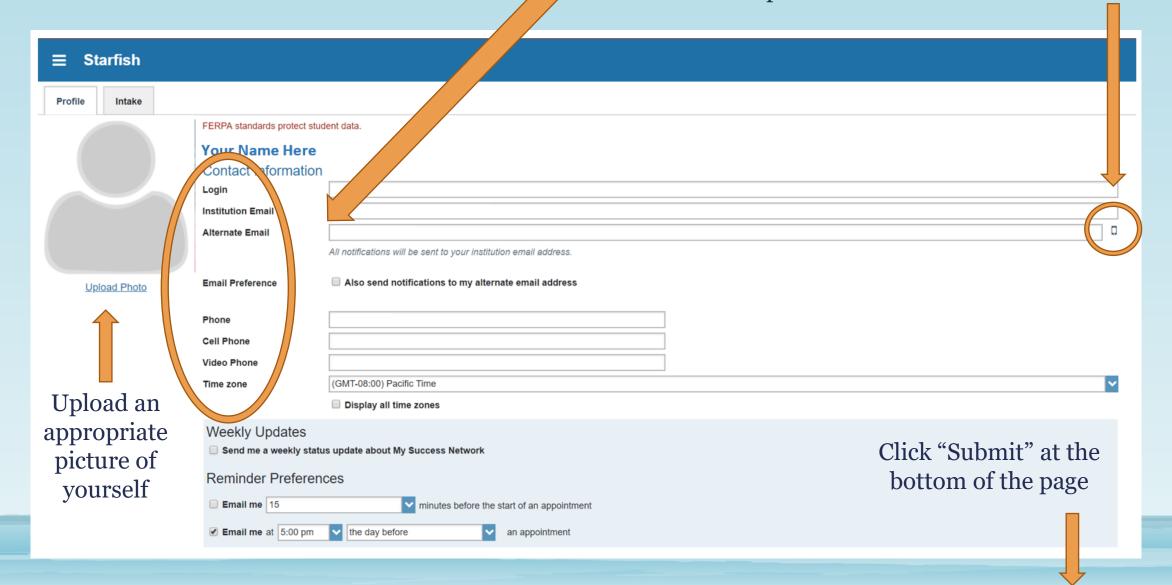

### Happy Starfishing!

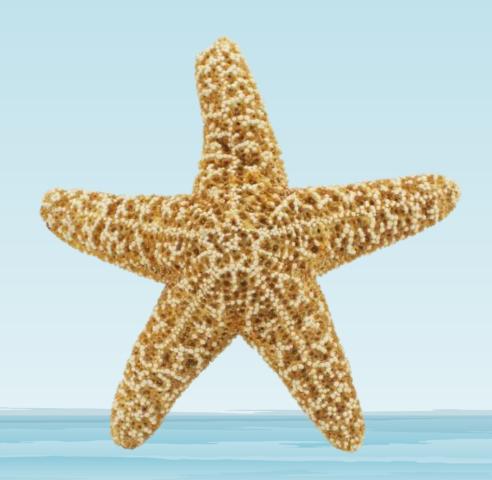